## Change the Object Owner for a SQL Table in MS SQL 2000

Some times after you have restored a copy of a data base it is necessary to change or to replace the user for the data base object. This can be if you have restored a data base from a Production system to a Test system.

After you have restored the data base please follow these steps:

- 1. Open the SQL Server Enterprise Manager
- 2. If you need to replace the user you should create a dummy user in the SQL Server and assign him to the data base
- 3. Go to the restored DB and click on Tables, in the list on the right side you can see the actual Owner (Pic 01) of the objects.

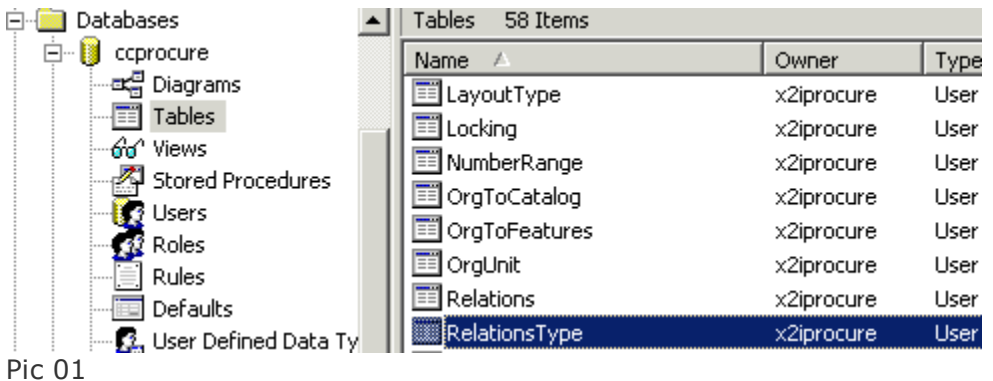

4. Open the table sysusers from the list (Pic 02) and notice the UID of the user and from the user which should be the new Owner. In this example it is UID 5 for the old user and UID 7 for the new user.

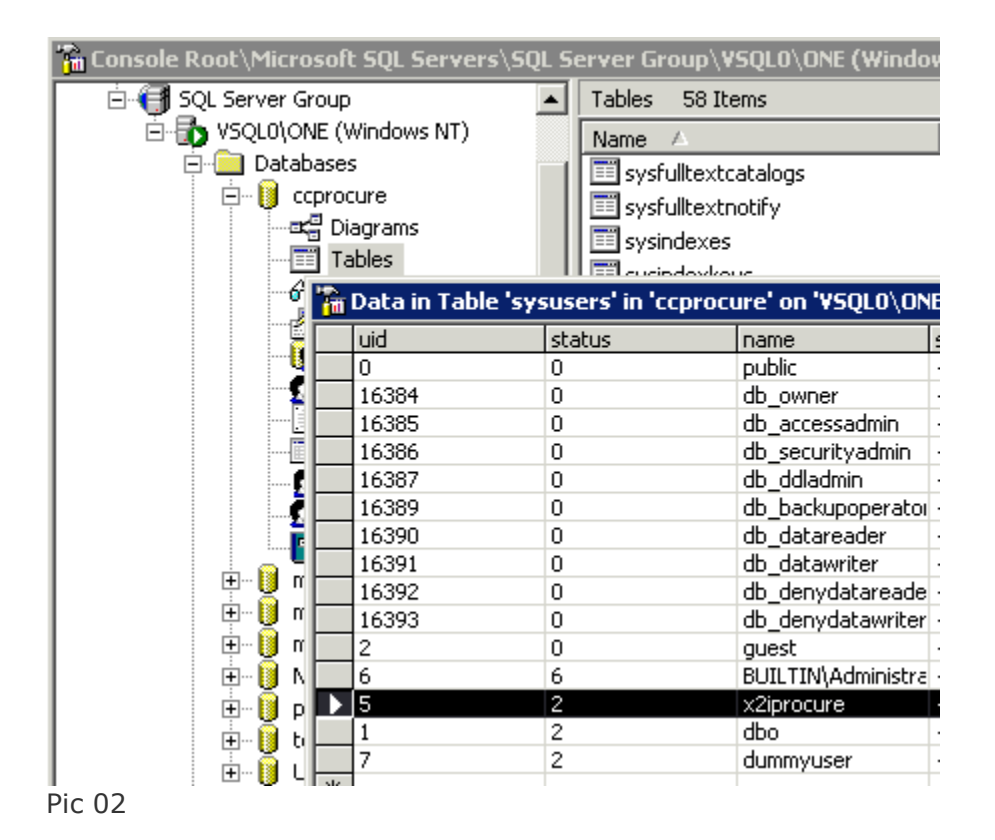

5. Afterwards open the tabel sysobjects, and click on the Button "Show/Hide Grid pane"  $\boxed{\mathbf{E}}$  (Pic 03).

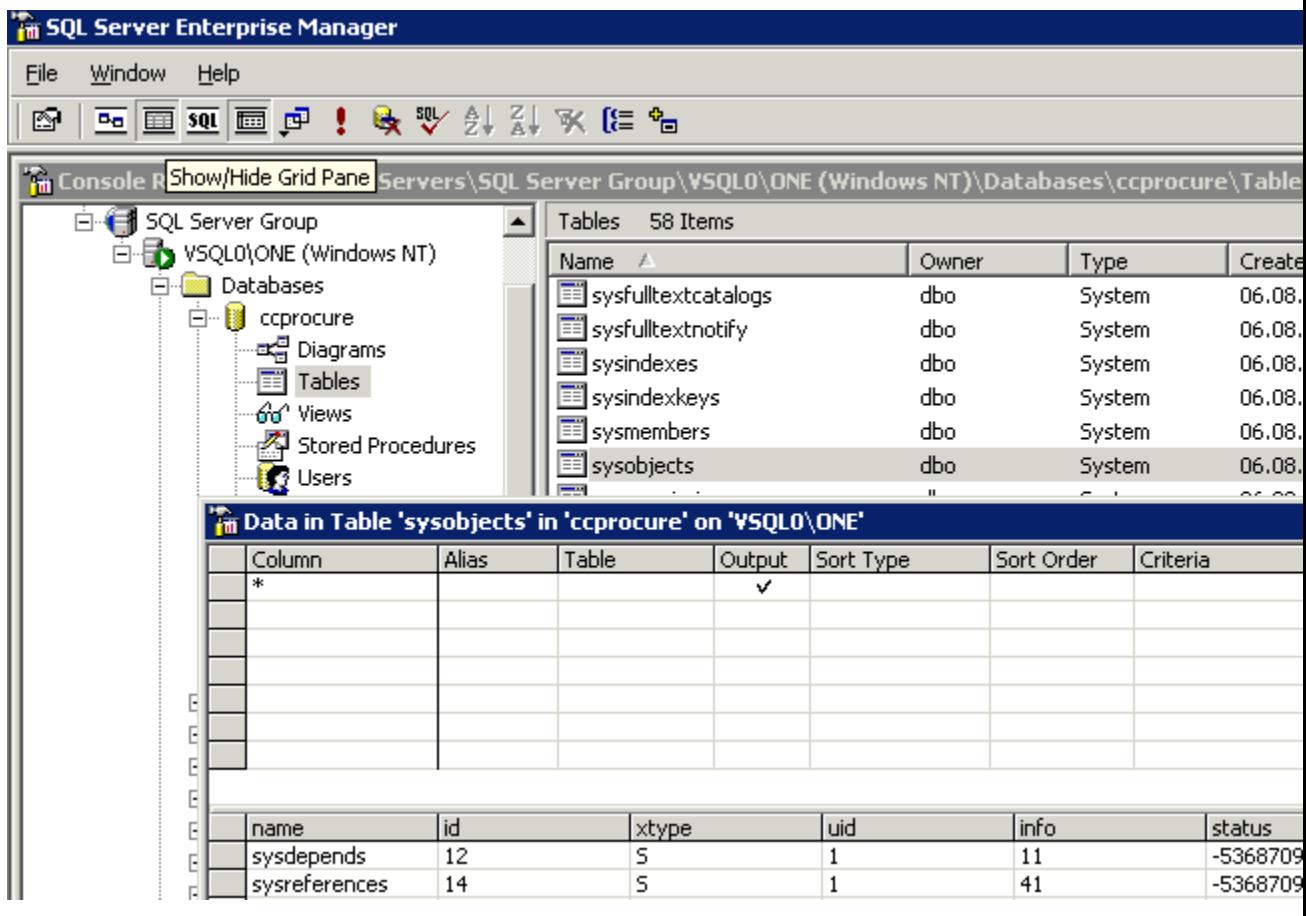

Pic 03

6. Add the Column uid under Columns and as Criteria fill in the UID from the old

Owner. As next click the Button Run !. Now all object for the old Owner should listed. (Pic 04)

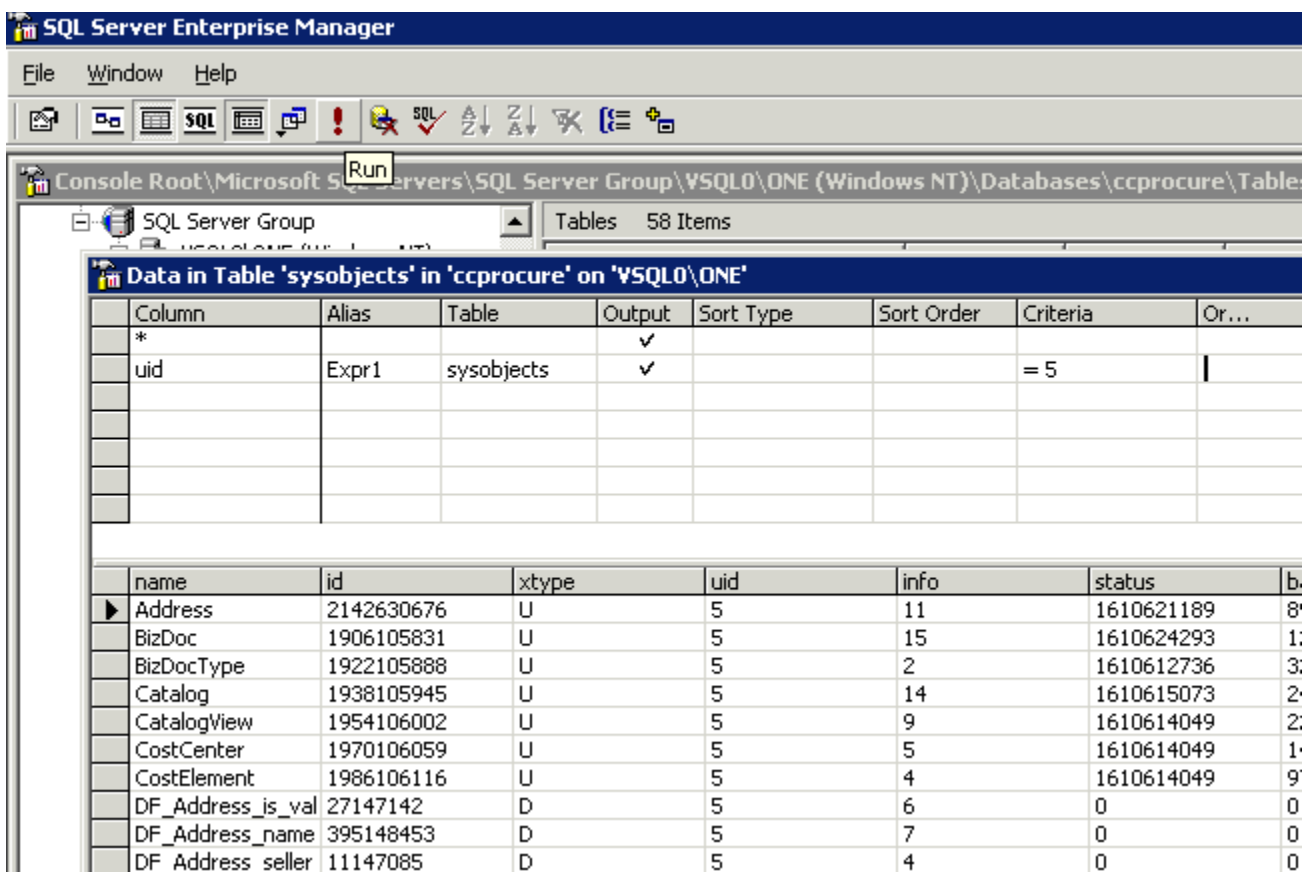

Pic 04

7. As the next step we change the Owner for all listed Objects. Todo so we click on the Button  $\boxed{\mathbf{p}}$  and change the query type from "Select" to "Update" (Pic  $05$ 

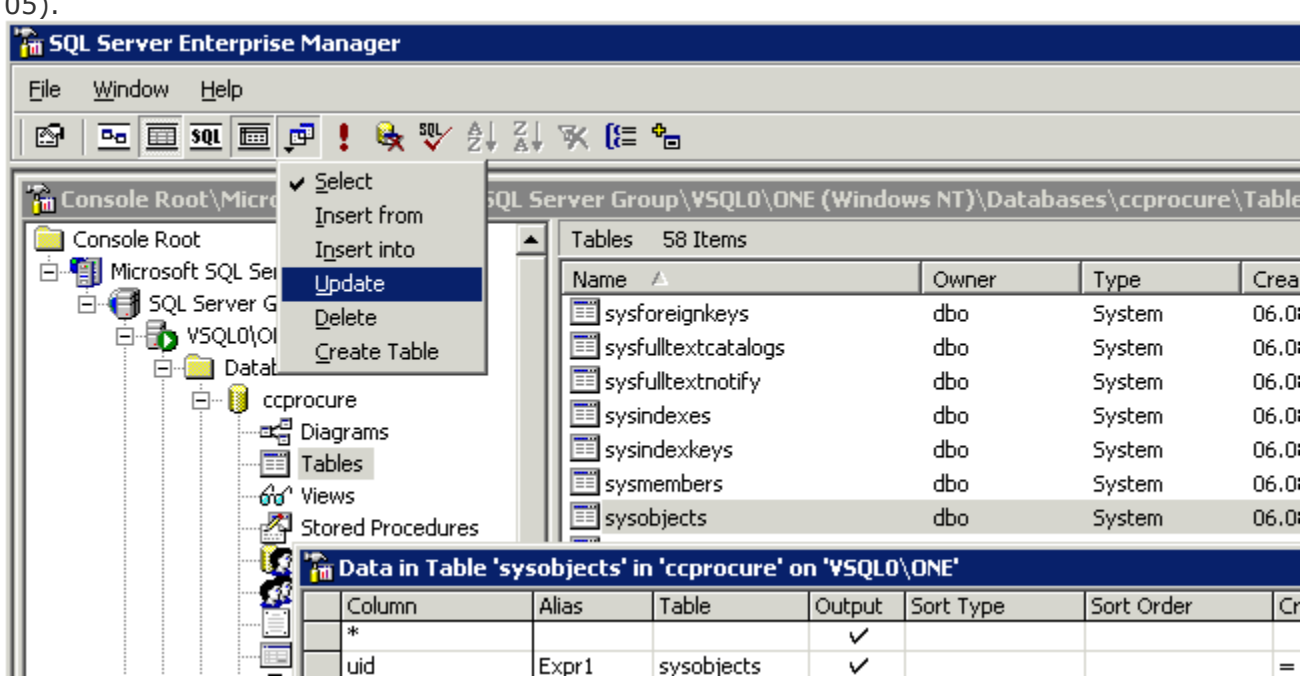

Pic 05

After the query has changed (Pic 06) fill in the UID from the new Owner in the

field "New Value" and click on the Button Run $\ddot{\ddot{\bullet}}$ . Note: In our example it was the UID 7 for the dummy user.

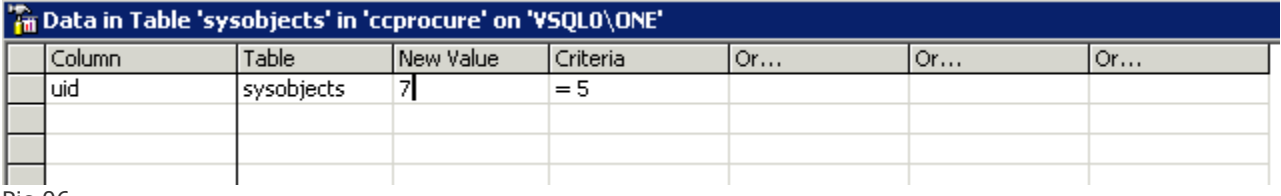

Pic 06

After a short time a windows should appear with the message "nnn rows affected by the last query". Click OK and close all querys.

Does a right click on the data base in which you have done the changes and click on Refresh. Now the name of the Owner should be the name of the new user (Pic 07)

| im Console Root\Microsoft SQL Servers\SQL Server Group\VSQLO\ONE (Windows NT)\Databases\ccprocu                                                                                                    |  |                    |           |      |
|----------------------------------------------------------------------------------------------------|--|--------------------|-----------|------|
| Console Root                                                                                                    |  | Tables<br>58 Items |           |      |
| 白 · Till Microsoft SQL Servers<br>⊟ SQL Server Group<br>VSQL0\ONE (Windows NT)<br><b>Databases</b><br>Ė-<br>coprocure<br>B<br>ං <b>පද්</b> Diagrams<br><b>Tables</b><br>- <b>&amp;√</b> Views<br>Stored Procedures |  | Name               | Owner     | Type |
|                                                                                                    |  | LayoutType         | dummyuser | User |
|                                                                                                    |  | Locking            | dummyuser | User |
|                                                                                                    |  | NumberRange        | dummyuser | User |
|                                                                                                    |  | 国 OrgToCatalog     | dummyuser | User |
|                                                                                                    |  | OrgToFeatures      | dummyuser | User |
|                                                                                                    |  | <b>SSS</b> OrgUnit | dummyuser | User |
|                                                                                                    |  | Relations          | dummyuser | User |

Pic 07

Now you can delete the old user from the SQL Server security settings.